## **Dublin Technology Center**

*Professional Development*

## **Groups in Elgg - Creating Educational Communities**

One of the most powerful tools in Elgg is the ability to create **Groups**. Groups allow the classroom teacher to create groups within their classroom for shared interests, shared research, or to create an environment where students can share their learning with fellow students.

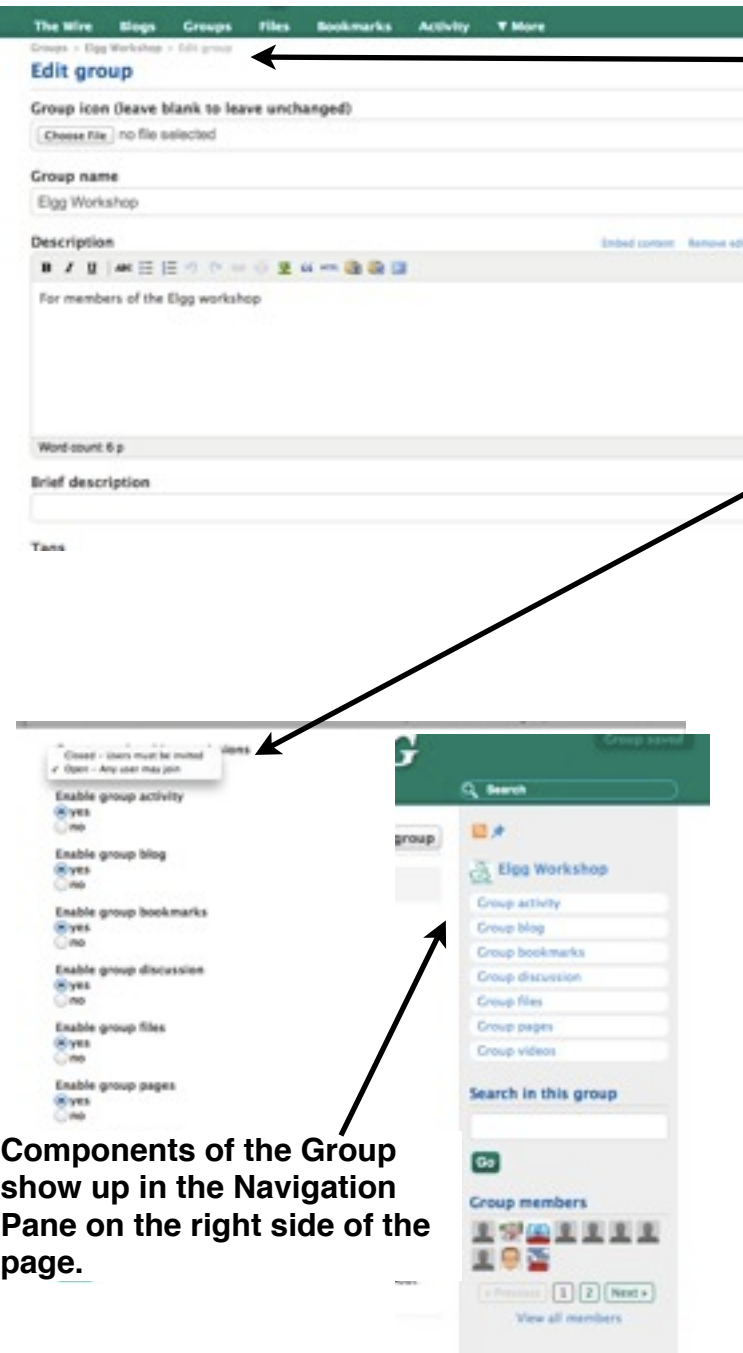

**1.**To create groups simply go to the **Groups** tab and click **Create new group.**

**2.** Determine what kind of components you would like to have in your group. Just click **Yes** for each component you wish to have for your group you can always go back and edit the group and enable additional components later.

**3.** Also, determine if this is an **Open** or **Closed** group. Groups that students create should be open, for other groups make sure you have all of your members in the group and then you can close it. At this point there is no option for us to **Invite** members via email so leaving it open is the best option.

## **Some of the Components of Elgg Groups**

On the following pages you will see that all of the components of Elgg are available in Groups. Groups simply allows you to tailor your Elgg environment to a specific group.

## **Dublin Technology Center**

*Professional Development*

**1. Blogs:** Groups in Elgg provides for the ability to have a group blog. You can limit access of the blog to members of the group.

**2. Group Bookmarks**: Elgg provides the ability to have *group bookmarks* this is a great way of sharing information for the whole group. You can also use a *bookmarklet*.

**3. Group discussions**: Elgg allows you to create **Discussion Topics**, users can then elicit responses and reactions to the topic. Topics can be closed after a certain point to *close discussion of topics*.

**4. Files**: Groups in Elgg give you the capability of sharing documents, videos and pictures with members of the group.

**5. Pages**: Members can create pages to share their knowledge and generate responses and improvements (like a wiki) or closed like a regular web page.

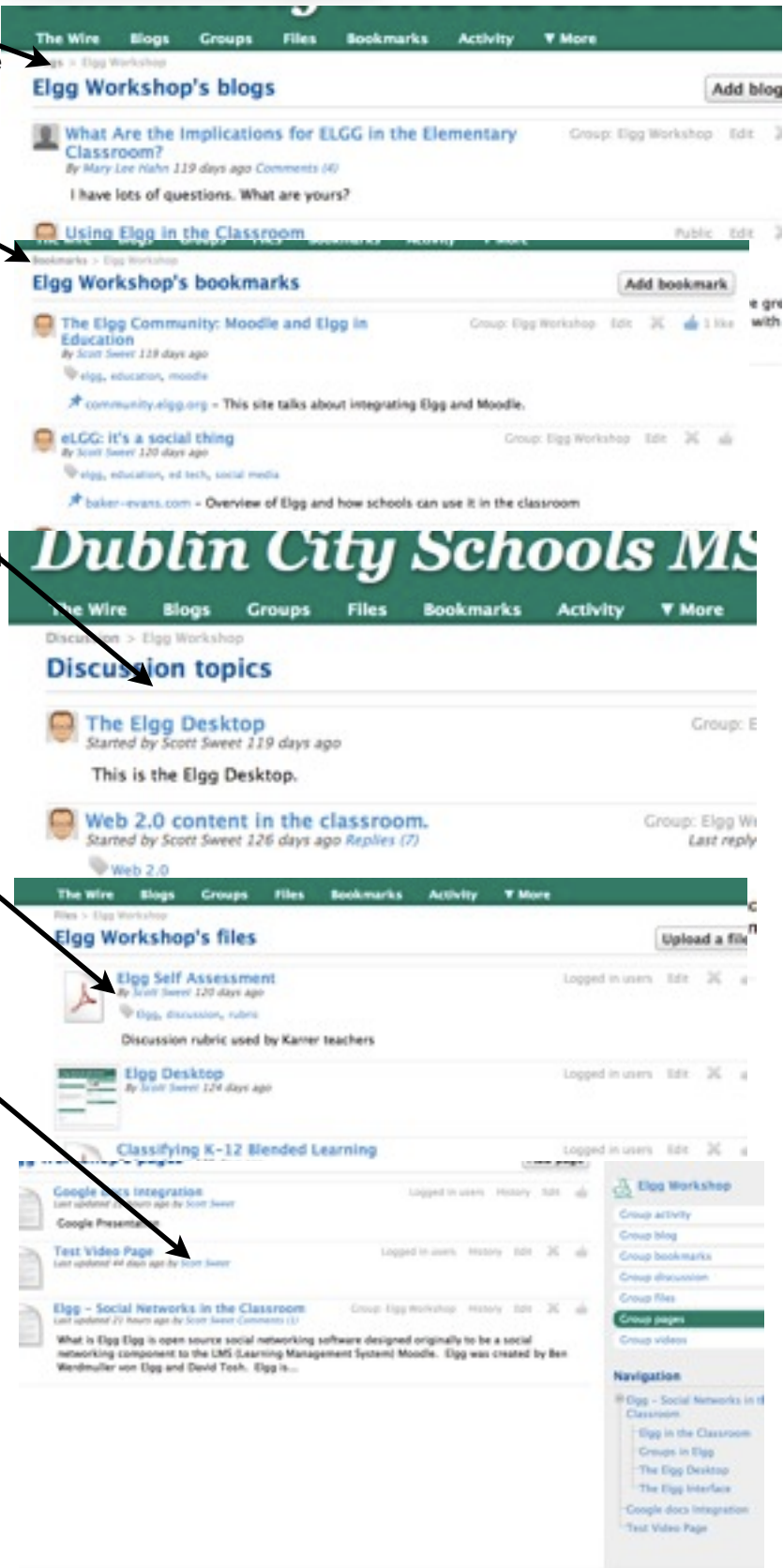